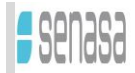

DP DIL RL N° 002 "Guía para la Inscripción en el Registro Nacional de Laboratorios del SENASA a través de la plataforma TAD", Versión 001

Entrada en vigencia: Septiembre de 2020

**La presente guía tiene como propósito detallar el procedimiento de inscripción al registro digital, a través de la plataforma Trámites a Distancia (TAD), de los Laboratorios interesados en inscribirse a la Red Nacional de Laboratorios de SENASA.** 

Para cualquier consulta dirigirse a:

*Red Nacional de Laboratorios SENASA Talcahuano N° 1660, B1640CZT, Martínez, PROVINCIA DE BUENOS AIRES Teléfono: (+54 - 11) 4874-6815 / 6816 / 6817 / 6836 (011)-15-155-8110 / (011)-15-3698-7979 Correo electrónico: redlab@senasa.gob.ar Horario de atención: de lunes a viernes de 8 a 15.*

## **¿A quién está dirigida esta guía?**

Laboratorios de personas humanas o jurídicas, debidamente inscriptas, entes centralizados o descentralizados del Estado Nacional, Provincial, Municipal y de Universidades Estatales o Privadas.

## **¿Para qué se realiza el Registro Digital?**

Se realiza para dar origen al Registro de Legajo Multipropósito (RLM), el cual genera el expediente principal al cual se vincularán luego los expedientes iniciados para cada rubro.

## **¿Cómo se realiza?**

El interesado en inscribirse debe presentar la documentación correspondiente a través de la Plataforma TAD en el siguiente Link.

<https://tramitesadistancia.gob.ar/tramitesadistancia/detalle-tipo?id=1954>

Una vez ingresada la clave fiscal, realizar los pasos descriptos a continuación:

1. Corroborar los datos del solicitante

*IMPORTANTE: El correo electrónico declarado será el utilizado por la RED de Laboratorios para las futuras comunicaciones.*

2. En la ventana de "Adjuntar documentación", seleccionar la categoría del laboratorio solicitada detalladas a continuación:

LABORATORIO RECONOCIDO. Categoría descripta en el Art. 5 de la Resolución ex SAGPyA Nº 736/2006

LABORATORIO AUTORIZADO Categoría descripta en el Art. 3 de la Resolución ex SAGPyA Nº 736/2006

LABORATORIOS FITOSANITARIOS Categoría descripta en la Resolución SENASA Nº 372/2014

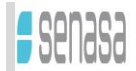

# DP DIL RL N° 002

"Guía para la Inscripción en el Registro Nacional de Laboratorios del SENASA a través de la plataforma TAD", Versión 001

Entrada en vigencia: Septiembre de 2020

- 3. Completar el formulario de inscripción: en el desplegable denominado "**Motivo de la solicitud**" seleccionar nuevamente la categoría de laboratorio y confeccionar el documento sin omitir ningún dato.
- 4. Proceder a adjuntar toda la documentación requerida en TAD:

#### LABORATORIOS RECONOCIDOS

- Copia del Estatuto de la sociedad certificado por autoridad competente
- Plano de laboratorio detallando las salas, divisiones, medidas del mismo y flujo de tránsito
- Constancia de CUIT del titular del Laboratorio
- Constancia de CUIL del Director técnico
- Copia de la habilitación nacional, provincial y municipal, certificada por la autoridad competente
- Constancia de Matrícula Profesional vigente
- Currículum vitae del director, codirector, firmas autorizadas y analistas
- Manual de Calidad y listado de procedimientos
- Organigrama funcional del laboratorio
- Constancia de contrato con empresa recolectora de residuos Patológicos / tóxicos
- Título de la propiedad o contrato de alquiler del local
- Título Universitario del Director Técnico (Resolución SENASA Nº 441), certificado por autoridad competente
- Certificado de inscripción en RENPRE o DDJJ indicando que no utiliza precursores químicos

#### LABORATORIOS AUTORIZADOS

- Copia del Estatuto de la sociedad certificado por autoridad competente
- Copia de la habilitación nacional, provincial y municipal, certificada por la autoridad competente
- Plano de laboratorio detallando las salas, divisiones, medidas del mismo y flujo de tránsito
- Constancia de CUIT/CUIL del Director Técnico y del co-Director Técnico
- Constancia de CUIT del titular del Laboratorio
- Copia del título de la propiedad, contrato de alquiler del local y/o título que acredite el derecho al uso de la sede del laboratorio
- Título Universitario del Director Técnico (Resolución SENASA Nº 441), certificado por autoridad competente
- Constancia de Matrícula Profesional vigente
- Currículum vitae del director, codirector, firmas autorizadas y analistas
- Organigrama funcional del laboratorio
- Manual de Calidad y listado de procedimientos
- Constancia de contrato con empresa recolectora de residuos Patológicos / tóxicos
- Certificado de inscripción en RENPRE o DDJJ indicando que no utiliza precursores químicos

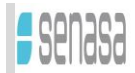

#### DP DIL RL N° 002 "Guía para la Inscripción en el Registro Nacional de Laboratorios del SENASA a través de la plataforma TAD", Versión 001

Entrada en vigencia: Septiembre de 2020

- Certificado de OAA y alcances de competencia
- Principio del formulario
- Final del formulario

#### LABORATORIOS FITOSANITARIOS

- Copia del Estatuto de la sociedad certificado por autoridad competente
- Plano de laboratorio detallando las salas, divisiones, medidas del mismo y flujo de tránsito
- Constancia de CUIT del titular del Laboratorio
- Constancia de CUIL del Director técnico
- Copia de la habilitación nacional, provincial y municipal, certificada por la autoridad competente
- Constancia de Matrícula Profesional vigente
- Currículum vitae del director, codirector, firmas autorizadas y analistas
- Manual de Calidad y listado de procedimientos
- Organigrama funcional del laboratorio
- Constancia de contrato con empresa recolectora de residuos Patológicos / tóxicos
- Título de la propiedad o contrato de alquiler del local
- Título Universitario del Director Técnico (Resolución SENASA Nº 441), certificado por autoridad competente
- Certificado de inscripción en RENPRE o DDJJ indicando que no utiliza precursores químicos
- 5. Confirmar trámite
- 6. Una vez finalizado, dentro de la plataforma TAD, visualizará el RLM generado (denominado con un número de expediente) en "Mis trámites iniciados".
- 7. Por último, enviar al correo electrónico de la Red Nacional de Laboratorios [\(redlab@senasa.gob.ar\)](mailto:redlab@senasa.gob.ar) el Número de Expediente generado para el RLM de su laboratorio.

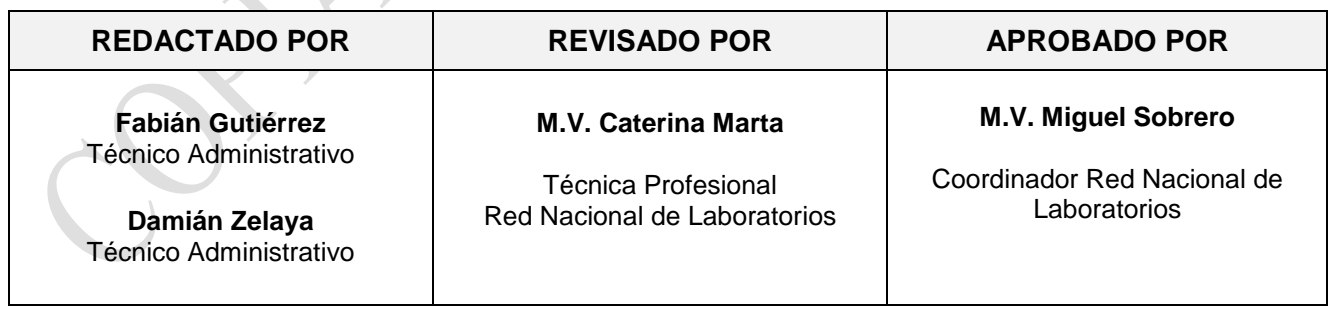